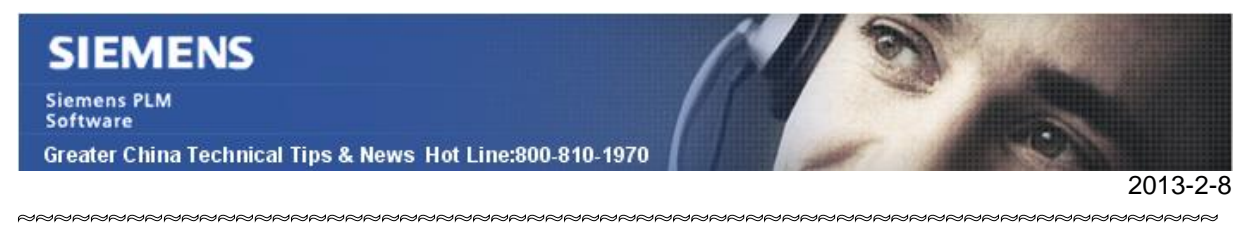

### **Siemens PLM Software 技術技巧及新聞**

歡迎流覽《Siemens PLM Software 技術技巧及新聞》,希望它能成為 Siemens PLM Software 技術支援團隊將 Siemens PLM Software 最新產品更新、技術技巧及新聞傳遞給用戶的一種途徑

#### **Date: 2013/2/8**

#### **NX Tips**

# *1. 如何移動 Detail View label 上面的箭頭位置?*

如果需要移動 Detail View label 箭頭的位置,需要首先按住 Shift 鍵, 之後就可以通過滑 鼠拖放的動作把箭頭移動到需要的位置上了。

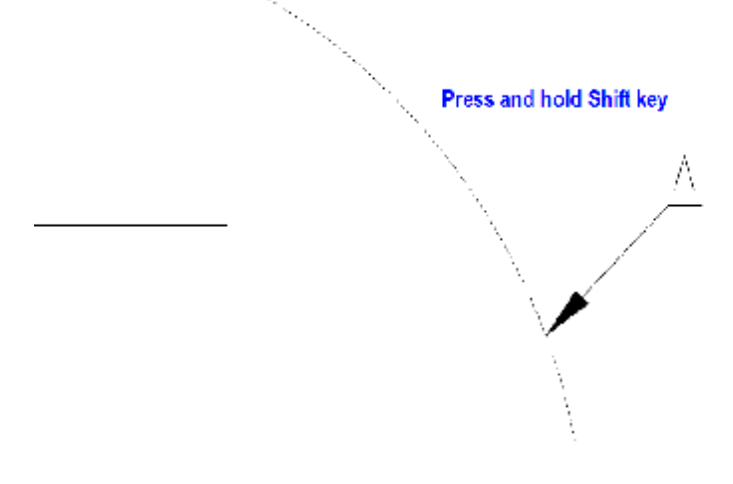

**TC Vis Tips** 

## *2. 如何獲得 TC\_Vis license Debug 文件?*

首先設置環境變數:tcvis\_license\_debug= 3.

這樣在你啟動 TC\_vis 後,會在系統的%temp%目錄下生成 VisProd#### 子目錄,其中在 資料夾 "2" 下面可以找到檔 eailicense.out.txt.

你可以在這個檔中找到詳細的 License debug 資訊。

例如:

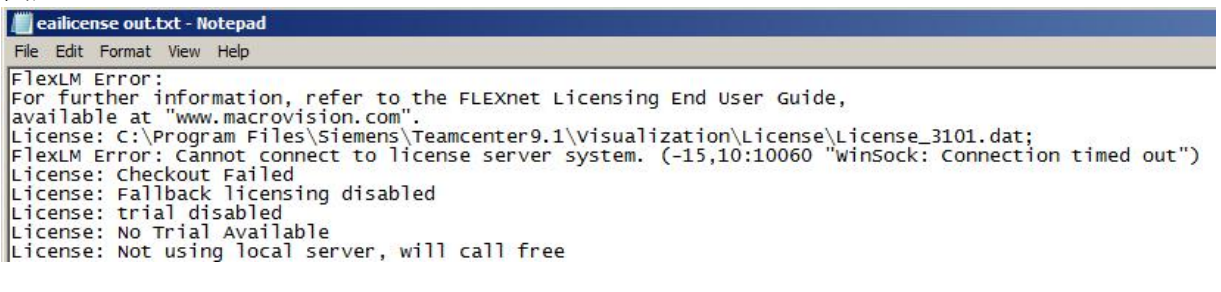

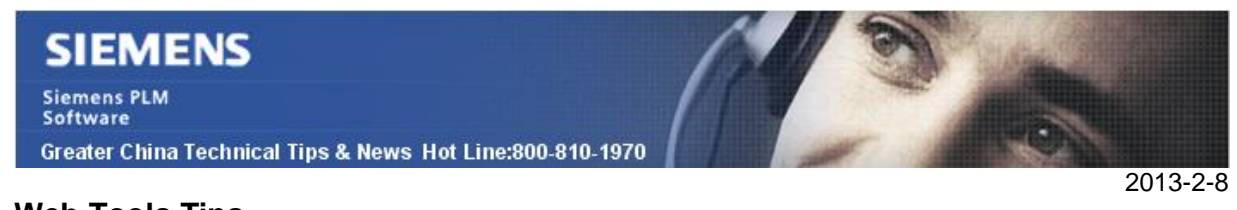

### **Web Tools Tips**

# *3. 去哪裡可以找到 grations Matrix 的準確資訊*

你可以在下面位址看到最新的 Integrations Matrix 檔: *<http://support.industrysoftware.automation.siemens.com/gtac.shtml>*

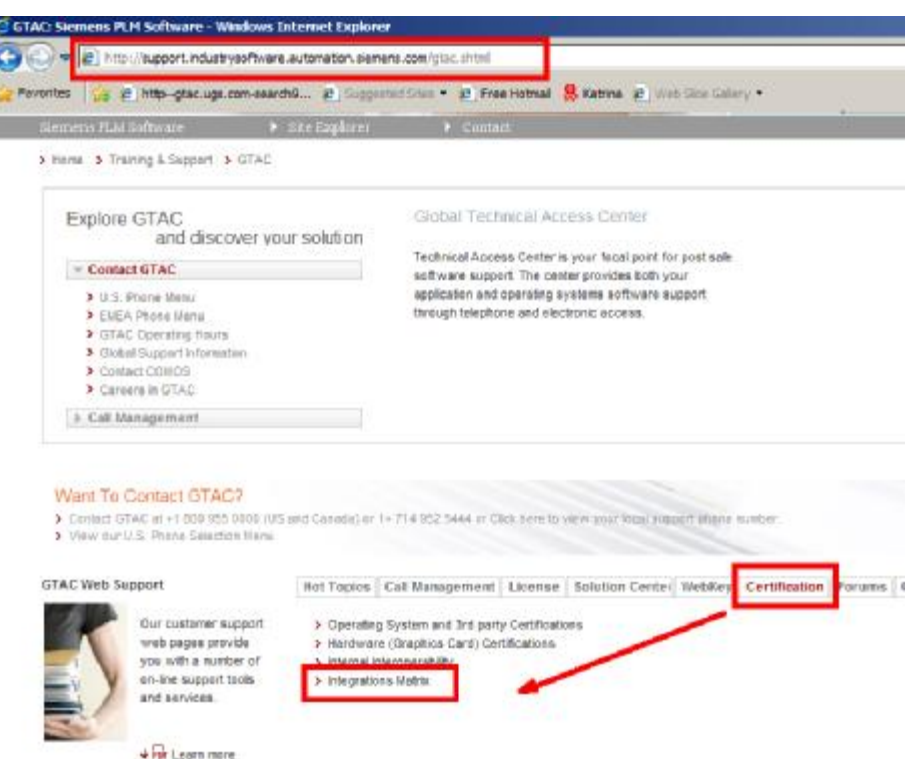

Greater China ME&S Service Team PRC Helpdesk (Mandarin): 800-810-1970 Taiwan Helpdesk (Mandarin): 00801-86-1970 HK Helpdesk (Cantonese): 852-2230-3322 Helpdesk Email: [helpdesk\\_cn.plm@siemens.com](mailto:helpdesk_cn.plm@siemens.com) Global Technical Access Center: <http://support.ugs.com> Siemens PLM Software Web Site: <http://www.plm.automation.siemens.com> Siemens PLM Software (China) Web Site: [http://www.plm.automation.siemens.com/zh\\_cn/](http://www.plm.automation.siemens.com/zh_cn/) NNNNNNNNNNNNNNNNNNNNNNNNNNNN

此e-mail newsletter 僅提供給享有產品支援與維護的Siemens PLM 軟體使用者。當您發現問題或 希望棄訂,請發送郵件至 [helpdesk\\_cn.plm@siemens.com](mailto:helpdesk_cn.plm@siemens.com)聯繫,如棄訂,請在標題列中注明"棄 訂"